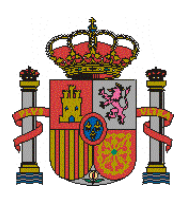

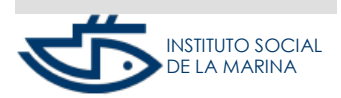

**SUBDIRECCIÓN GENERAL DE SEGURIDAD SOCIAL**

AYUDA DUPLICADO REM CUENTA PROPIA SEDE

# AYUDA SERVICIO RESOLUCIÓN (DUPLICADO) DE ALTA/BAJA EN EL RÉGIMEN **ESPECIAL DEL MAR POR CUENTA PROPIA**

# Contenido

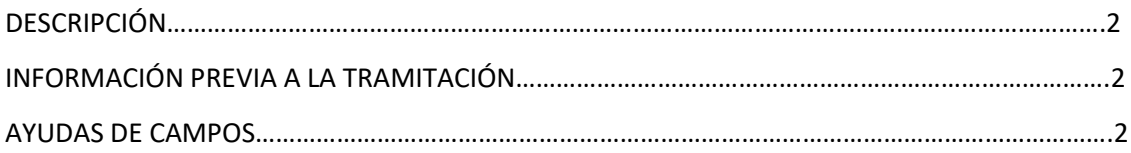

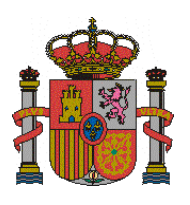

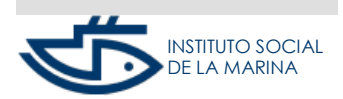

**SUBDIRECCIÓN GENERAL DE SEGURIDAD SOCIAL**

AYUDA DUPLICADO REM CUENTA PROPIA SEDE

# **DESCRIPCIÓN**

A través de este servicio podrá obtener, imprimir y/o consultar on-line un duplicado de los documentos de resolución de sus altas y bajas en el Régimen Especial del Mar por cuenta propia.

## <span id="page-1-0"></span>**INFORMACIÓN PREVIA A LA TRAMITACIÓN**

### **Número de Seguridad Social Trabajador**

- El Trabajador que realiza la solicitud deberá disponer de un Número de Seguridad Social válido.
- $\checkmark$  El trabajador debe existir en el fichero de personas físicas y no poseer documento identificativo duplicado.

**El Trabajador solicitante deberá ir rellenando los datos en las pantallas, una vez introducidos deberá pulsar CONTINUAR para seguir con el proceso. Cuando en el trámite se detecte un error o la falta de contenido en algún campo obligatorio el sistema no permitirá continuar, mostrando el correspondiente mensaje de error.**

### <span id="page-1-1"></span>**AYUDAS DE CAMPOS**

- **Número de la Seguridad Social** para el que se solicita el duplicado.
- **Tipo de documento identificativo:** DNI, NIE o pasaporte para el que se solicita el duplicado.
- **Número del documento identificativo** para el que se solicita el duplicado.

**Se pueden generar los documentos de alta, alta previa, baja y baja previa.**

**Los criterios de selección son:**

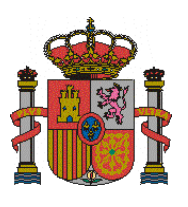

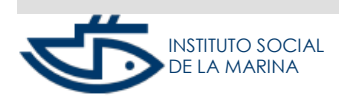

**SUBDIRECCIÓN GENERAL DE SEGURIDAD SOCIAL**

AYUDA DUPLICADO REM CUENTA PROPIA SEDE

> **Tipo de resolución:** No se permite seleccionar a la vez Duplicado de resolución de alta y de baja, se presentará una pantalla con la siguiente información para que el usuario marque el tipo de resolución a generar (este campo es opcional).

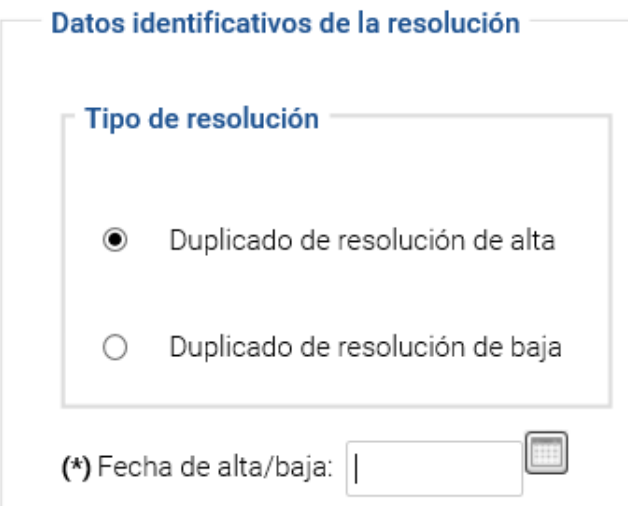

**Fecha de alta/baja de la resolución:** Fecha de la que se desea obtener el

formulario (este campo es opcional)

- **Si se seleccionan los dos criterios de selección (Tipo de resolución y Fecha) se genera la resolución sin pasar por una segunda pantalla.**
- **Si no selecciona ninguno, o sólo uno de ellos (no se permite seleccionar a la vez Duplicado de resolución de alta y de baja), se presentará una pantalla con la siguiente información para que el usuario marque el tipo de resolución a generar. Ejemplo:**

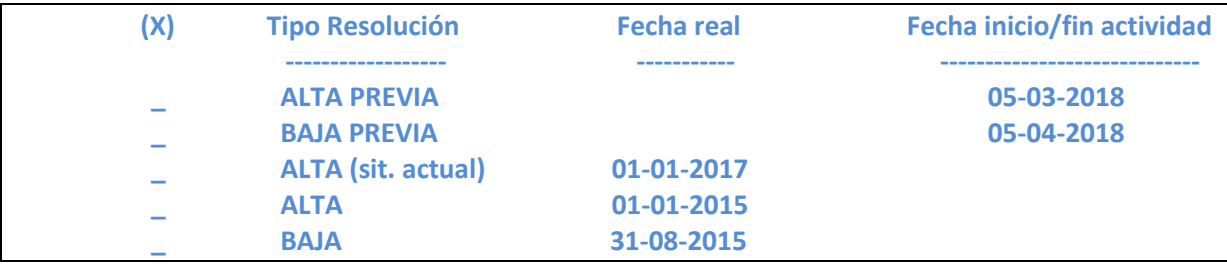

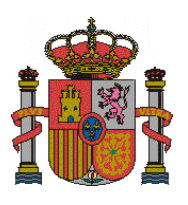

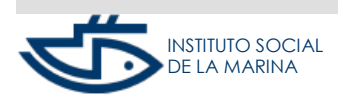

**SUBDIRECCIÓN GENERAL DE SEGURIDAD SOCIAL**

AYUDA DUPLICADO REM CUENTA PROPIA SEDE

- **Si NO se ha introducido Fecha de alta/baja**:
- $\checkmark$  Si se ha seleccionado Tipo de resolución de alta se mostrarán las altas previas, las altas de situaciones actuales y las altas.
- $\checkmark$  Si se ha seleccionado Tipo de resolución de baja se mostrarán las bajas previas y las bajas.
- $\checkmark$  Si se ha seleccionado ningún tipo de resolución se mostrarán todos los tipos de resoluciones que se puedan generar para el afiliado.
	- **Si se ha introducido Fecha de alta/baja**:
- $\checkmark$  Se mostrarán todos los tipos de resoluciones para dicha fecha que se puedan generar para el afiliado.

Se mostrarán primero las altas y bajas previas, y luego el resto, ordenados de más reciente a más antiguo.

Se podrá seleccionar únicamente una relación laboral alta/baja y al marcar el botón "*Continuar*" verificará que se ha seleccionado una relación y navegara a la pantalla de confirmación.

En dicha pantalla aparecerá el siguiente **Mensaje informativo***:* 

*"Se va a proceder a emitir el duplicado de la resolución de alta del trabajador en el régimen especial del mar por cuenta propia. Se recomienda guardar el pdf antes de imprimirlo por si tiene problemas con la impresora."*

Si se marca el botón "*Confirmar*": generará el justificante del duplicado solicitado y se mostrara la pantalla con el enlace al mismo para descargarlo.